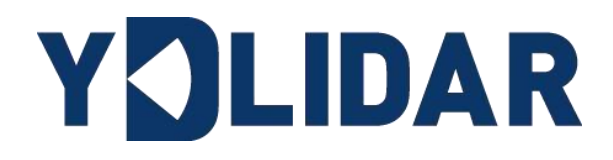

# **YDLDIAR T-MINI PRO<br>DEVELOPMENT<br>MANUAL** YDLDIAR T-MINIPRO DEVELOPMENT MANUAL

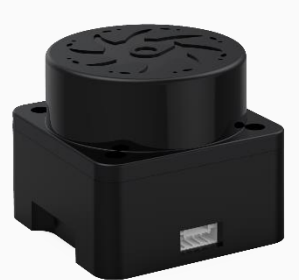

# **CONTENTS**

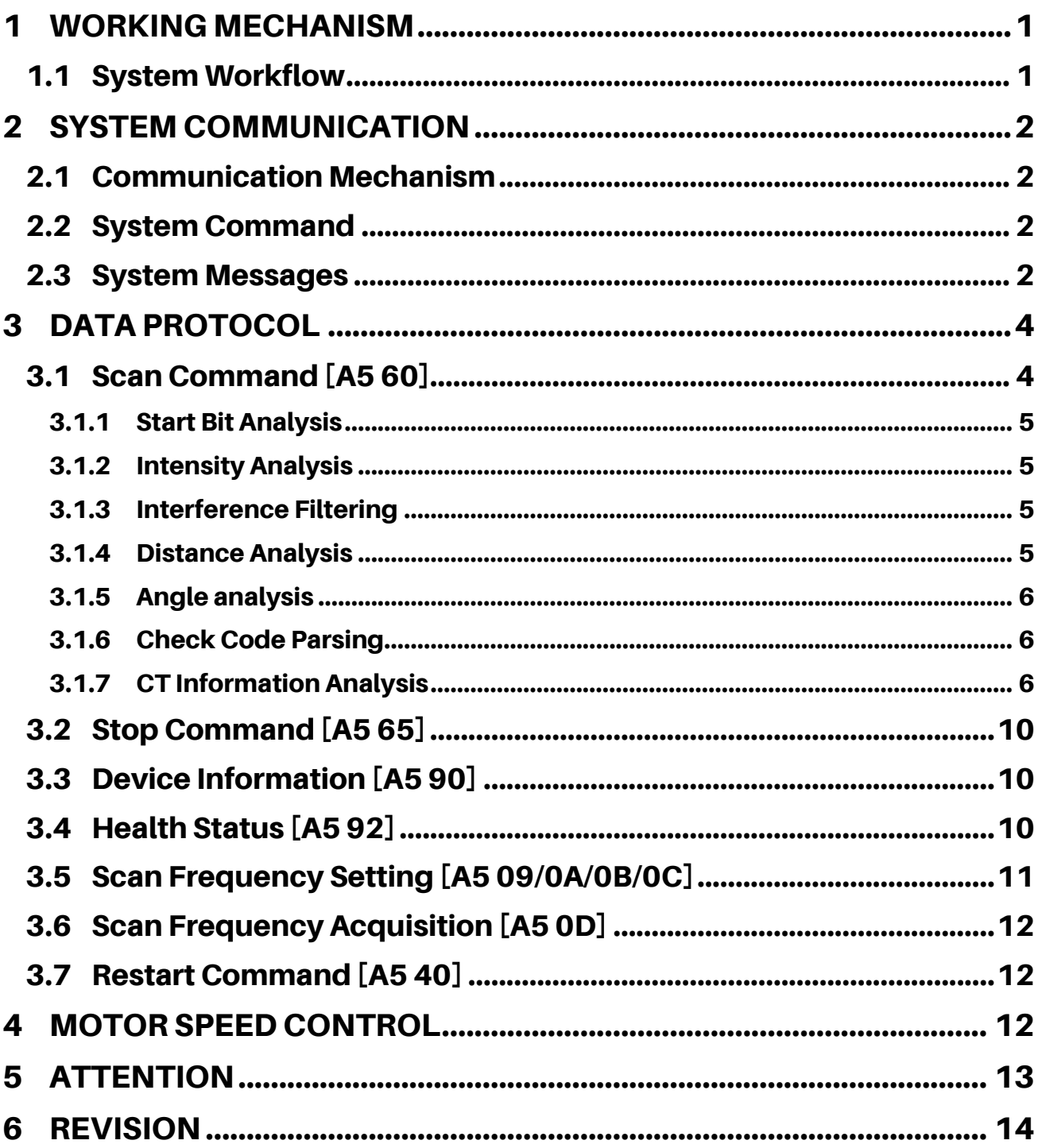

# <span id="page-2-0"></span>1 WORKING MECHANISM

The YDLIDAR T-mini Pro (hereinafter referred to as T-mini Pro) system has 4 working modes: idle mode, scan mode, stop mode, Power-down protection mode.

- ➢ **Idle mode:** When the T-mini Pro is powered on, it defaults to the idle mode. In the idle mode, the T-mini Pro 's ranging unit does not work and the laser does not light up.
- ➢ **Scan mode:** When T-mini Pro enters the scan mode, the ranging unit lights up the laser and starts to work, continuously sampling the external environment, and outputting it in real time after background processing.
- ➢ **Stop mode:** When there is an error in T-mini Pro operation, such as when scanning is turned on, the laser is not bright, the motor does not rotate, etc., T-mini Pro will automatically turn off the ranging unit and feedback the error code.
- ➢ **Drop-off protection mode:** In this mode, the lidar needs to continuously send scan commands before the lidar will continue to scan, and the sending interval is less than 3 seconds. If the lidar cannot receive continuous scan commands, the system will automatically stop, and this mode is not turned on by default.

## <span id="page-2-1"></span>1.1 System Workflow

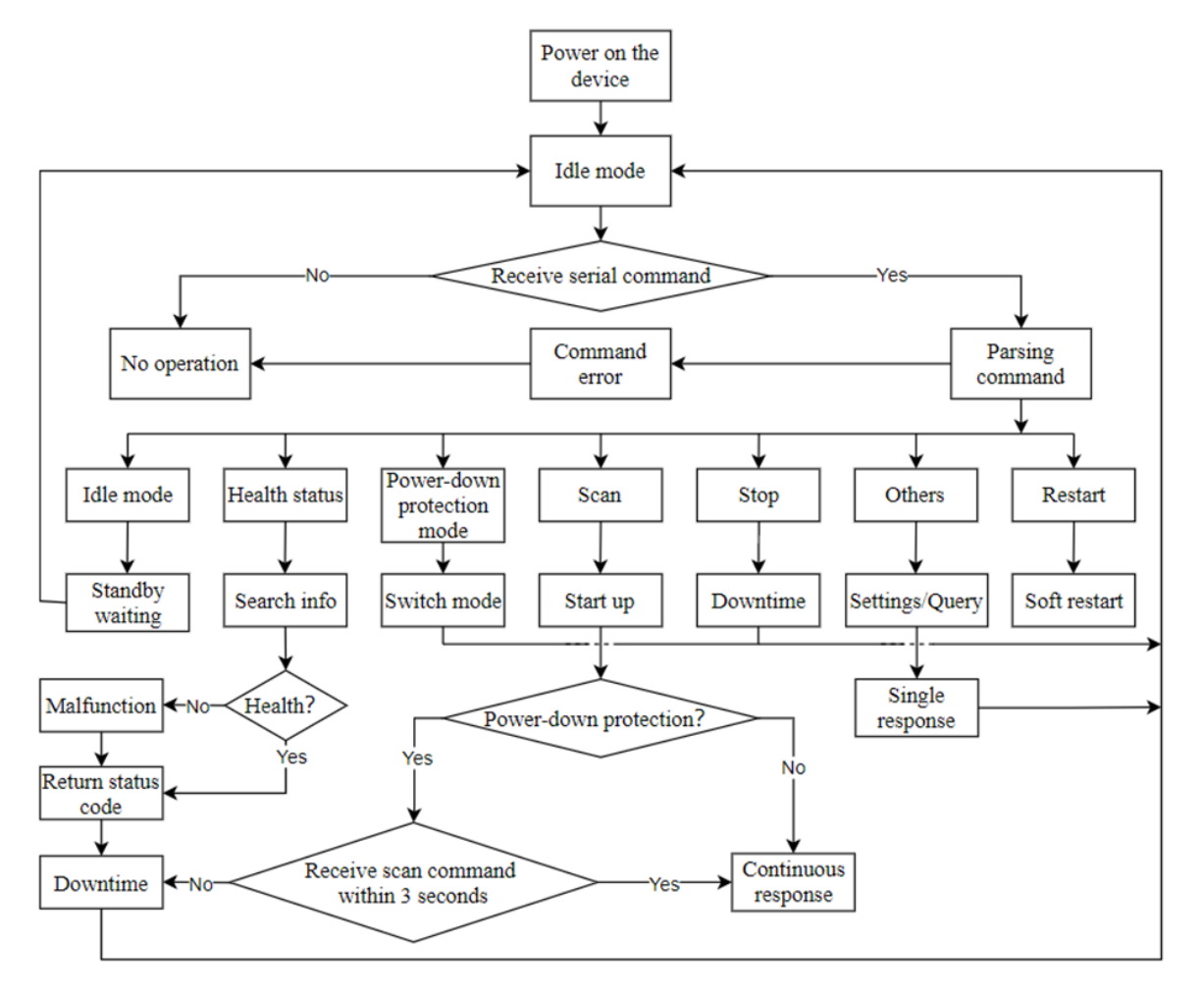

FIG 1 YDLIDAR T-MINI PRO SYSTEM WORKFLOW

# <span id="page-3-0"></span>2 SYSTEM COMMUNICATION

# <span id="page-3-1"></span>2.1 Communication Mechanism

T-mini Pro uses the serial port to interact with external devices for commands and data. When an external device sends a system command to T-mini Pro, T-mini Pro resolves the system command and returns a corresponding reply message. According to the command content, T-mini Pro switches the corresponding working status. According to the content of the message, the external system can parse the message and obtain the response data.

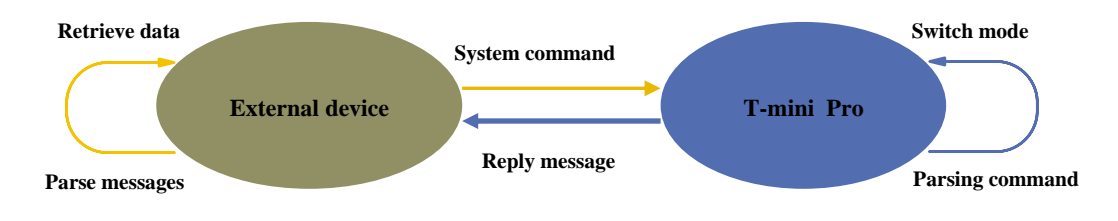

FIG 2 YDLIDAR T-MINI PRO SYSTEM COMMUNICATION

## <span id="page-3-2"></span>2.2 System Command

By sending relevant system commands, the external system can set the corresponding working status of T-mini Pro and obtain corresponding data. The system commands of T-mini Pro consist of two bytes. The first byte is 0xA5 and the second byte is the command content. The system commands issued by T-mini Pro are as follows:

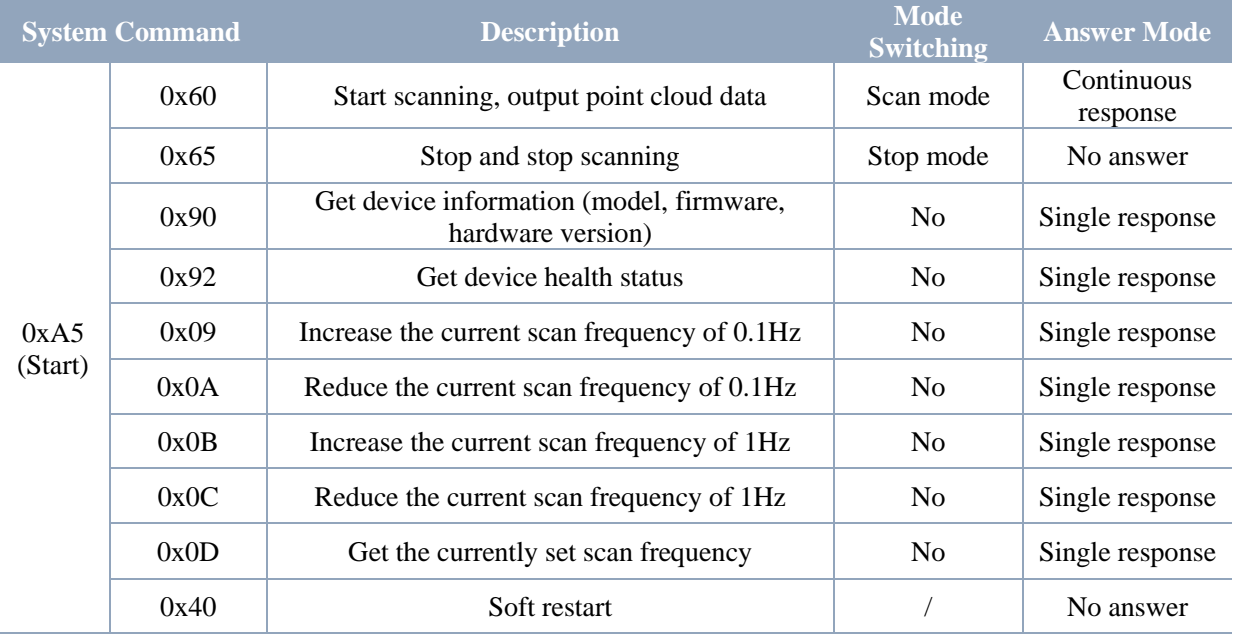

## CHART 1 YDLIDAR T-MINI PRO SYSTEM COMMAND

## <span id="page-3-3"></span>2.3 System Messages

The system message is a response message that the system feeds back based on the received system command. According to different system commands, the reply mode and response content of

the system message are also different. There are three kinds of response modes: no response, single response, continuous response.

No response means that the system does not return any messages. A single response indicates that the system's message length is limited, and the response ends once. Sustained response means that the system's message length is infinite and needs to send data continuously, such as when entering the scan mode.

The single response and continuous response messages use the same data protocol. The contents of the protocol are: start sign, response length, response mode, type code and response content, and are output through the serial port hexadecimal system.

## CHART 2 YDLIDAR T-MINI PRO SYSTEM MESSAGE DATA PROTOCOL

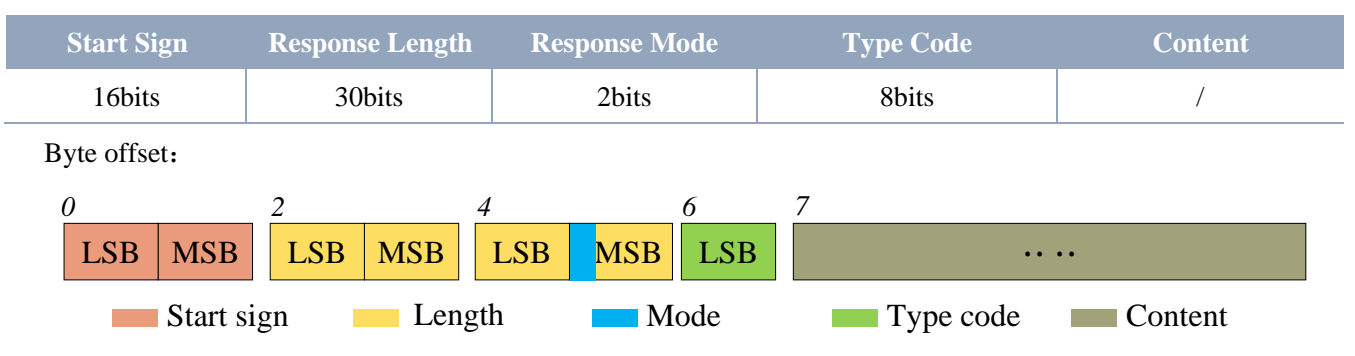

FIG 3 YDLIDAR T-MINI PRO SYSTEM MESSAGE DATA PROTOCOL

- ➢ **Start sign:** T-mini Pro's message sign is unified as 0xA55A.
- ➢ **Response length:** The response length indicates the length of the response content, when the answer mode is continuous, the length should be infinite, so this value is invalid.
- ➢ **Response mode:** This bit is only 2 bits, which means this time it is a single response or continuous response. Its value and corresponding mode are as follows:

## CHART 3 YDLIDAR T-MINI PRO RESPONSE VALUE AND MODE

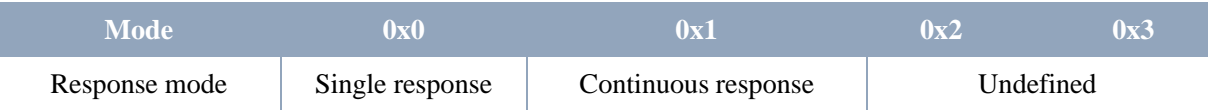

- **Type code:** Different system commands correspond to different types codes.
- ➢ **Content:** Different system commands, feedback different data content, and their data protocols are also different.

Note 1: The T-mini Pro data communication adopts the little-endian mode and the low-order mode.

Note 2: In the reply message, the lower 6 bits of the 6th byte belong to the response length and the upper 2 bits belong to the response mode.

# <span id="page-5-0"></span>3 DATA PROTOCOL

Different system commands have different packet contents. In the packets of different types of codes, the data protocol of the response content is also not the same. Therefore, the users need to parse the data in the response content according to the corresponding data protocol, such as point cloud data, device information, etc.

## <span id="page-5-1"></span>3.1 Scan Command [A5 60]

When an external device sends a scan command to T-mini Pro, T-mini Pro goes into scan mode and feeds back point cloud data. The reply message is:

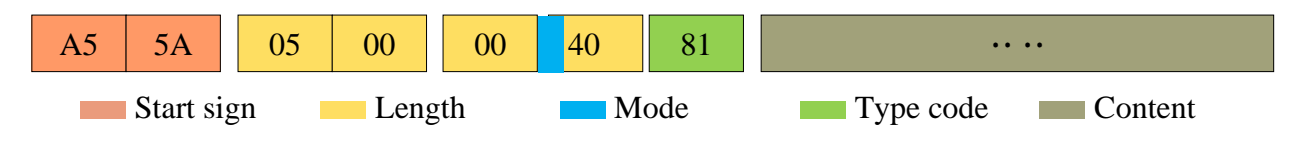

FIG 4 YDLIDAR T-MINI PRO SCAN COMMAND

The 6th byte high 2 is 01, so the response mode takes 0x1, which is a continuous response, ignoring the response length, and the type code is 0x81.

The response content is the point cloud data scanned by the system. According to the following data structure, the data is sent to the external device in hexadecimal to the serial port.

Byte offset :

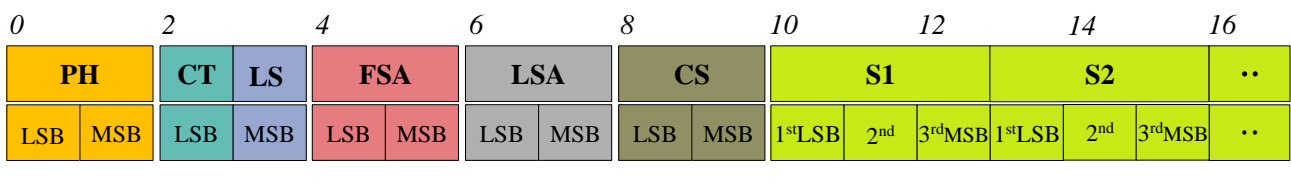

FIG 5 SCAN COMMAND RESPONSE CONTENT DATA STRUCTURE

#### CHART 4 SCAN COMMAND RESPONSE CONTENT DATA STRUCTURE **DESCRIPTION**

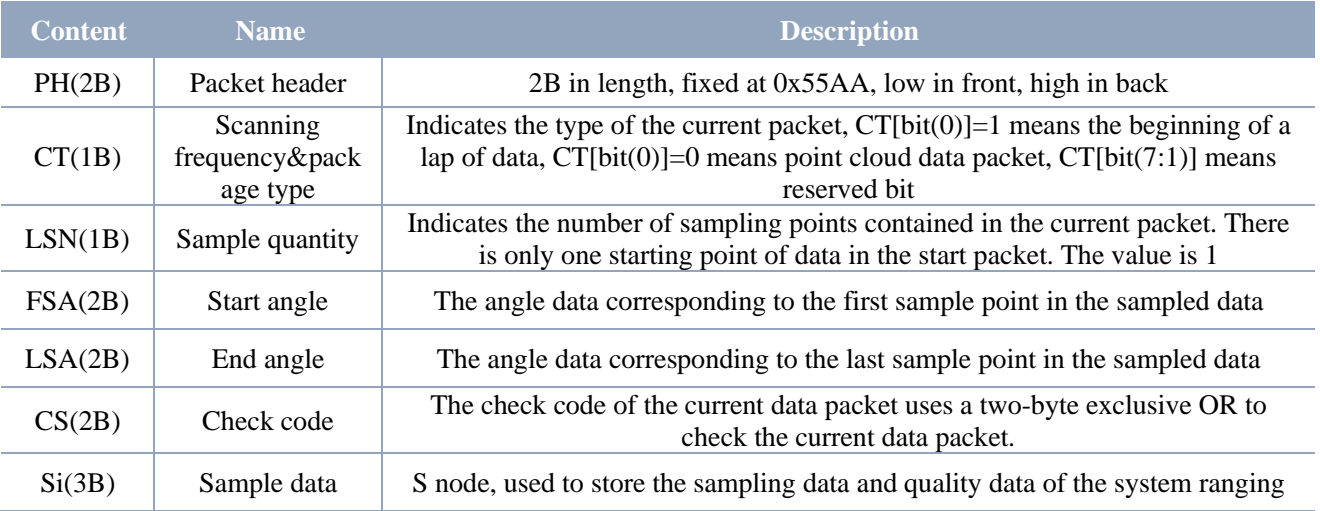

## <span id="page-6-0"></span>3.1.1Start Bit Analysis

When  $CT[bit(0)] = 1$  is detected, it indicates that the packet data is the start packet, representing the beginning of a cycle of data. In this packet,  $LSN=1$ , that is, the number of Si is 1; for the specific value analysis of the distance and angle, please refer to the following;

When  $CT[bit(0)] = 0$  is detected, it indicates that the packet data is a point cloud data packet.

Note: CT [bit (7:1)] is a reserved bit and will be used for other purposes in future versions. Therefore, in the process of parsing CT, only the start frame of bit (0) needs to be determined.

#### <span id="page-6-1"></span>3.1.2Intensity Analysis

```
Intensity calculation formula: Intensity(i) = Intensity[7: 0]
```
The intensity represents the strength information of the laser signal, which is stored in the first byte of the Si node.

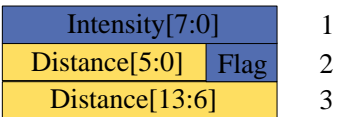

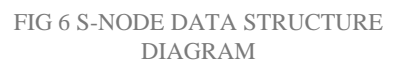

Among them, Si is sampled data, and Si(j) represents the j byte of Si. Suppose the sampling data is 64 E5 6F, so this sampling point S  $(1) = 0x64=100$  (dec),

So, Intensity=100.

Note: In node S, the first byte stores Intensity, and its value range is  $0\nu$ 255.

## <span id="page-6-2"></span>3.1.3Interference Filtering

T-mini Pro integrates an interference recognition algorithm, and the points that interfere with the signal will be marked on the Flag. Users can filter the points that interfere with the signal according to the actual usage, as follows:

- 1) Flag=2, the signal has the interference of specular reflection, it is recommended to filter the ranging value of this point to filter out the interference;
- 2) Flag=3, the signal is interfered by ambient light, it is recommended to filter the ranging value of this point to filter out the interference.

Note: When filtering all the points marked by interference, the anti-noise effect of T-mini Pro is relatively good, and at the same time it will lose part of the detailed information of the point cloud. Users can choose different noise filtering strategies according to the actual use scene.

#### <span id="page-6-3"></span>3.1.4Distance Analysis

**Distance solution formula:** Distance<sub>i</sub> =  $Lshiftbit(Si(3), 6) + Rshiftbit(Si(2), 2)$ 

Among them, Si is the sampled data.  $L\text{shift}\text{bit}(data, 1)$  means to shift data by one bit to the left,  $Rshiftbit(data, 1)$  means to shift data by one bit to the right. Suppose the sampling data is 64 E5 6F. Since the system is in the little-endian mode, the solution to the sampling point is:

Distance =  $dec(Lshiftbit(0x6F, 6)) + dec(Rshiftbit(0xE5,2)) = 7161mm$ 

**Copyright 2022 EAI All Rights Reserved 5 / 14**

## <span id="page-7-0"></span>3.1.5Angle analysis

Angle data is stored in FSA and LSA, and each angle data has the following data structure, where C is the check bit and its value is fixed to 1. The specific process is as follows:

Starting angle solution formula: Angle<sub>FSA</sub> = 
$$
\frac{Rshiftbit(FSA,1)}{64}
$$
  
\nEnd angle solution formula: Angle<sub>LSA</sub> =  $\frac{Rshiftbit(LSA,1)}{64}$   $\frac{Ang_q2[6:0]}{ng_q2[14:7]}$  LSB  
\nIntermediate angle solution formula:  
\n $Angle_i = \frac{diff(Angle)}{LSN-1} * (i - 1) + Angle_{FSA}$   $(i = 2,3,...,LSN - 1)$ 

Rshiftbit(data, 1)means shifting the data to the right by one bit.  $diff(Angle)$  means the clockwise angle difference from the starting angle to the ending angle, and LSN represents the number of packet samples in this frame.

#### <span id="page-7-1"></span>3.1.6Check Code Parsing

LSN−1

The check code uses a two-byte XOR to verify the current data packet. The check code itself does not participate in XOR operations, and the XOR sequence is not strictly in the byte order. The XOR sequence is shown in the figure. Note that since the sampled data Si has 3 bytes, the upper 8 bits of the first byte of Si need to be filled with zeros and then XORed, as shown in the figure 8  $C_3$  and  $C_5$ . Therefore, the check code solution formula is:

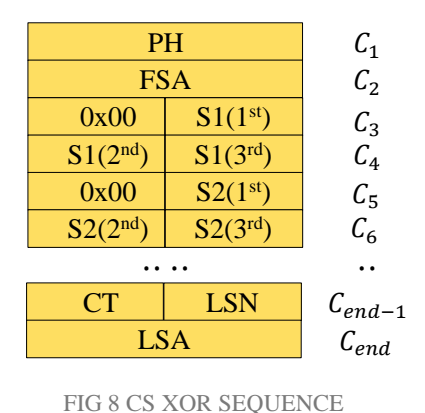

 $CS = XOR_1^{end}(C_i)$  $i = 1.2, \ldots$ , end

 $XOR<sub>1</sub><sup>end</sup>$  indicates the XOR of the element from subscript 1 to end. However, XOR satisfies the exchange law, and the actual solution may not need to follow the XOR sequence.

#### <span id="page-7-2"></span>3.1.7CT Information Analysis

Since a circle of point cloud is composed of a starting data packet and multiple point cloud data packets, in the data protocol of T-mini Pro, the CT[bit(7:1)] of these data packets carries different information in each circle.

#### ➢ **CT information decomposition**

It is specified that the index of the initial data packet is 0, and the indexes of subsequent data packets are superimposed on this basis, and the corresponding information of CT[bit(7:1)] of each index is as follows:

## CHART 5 DESCRIPTION OF CT CARRYING INFORMATION

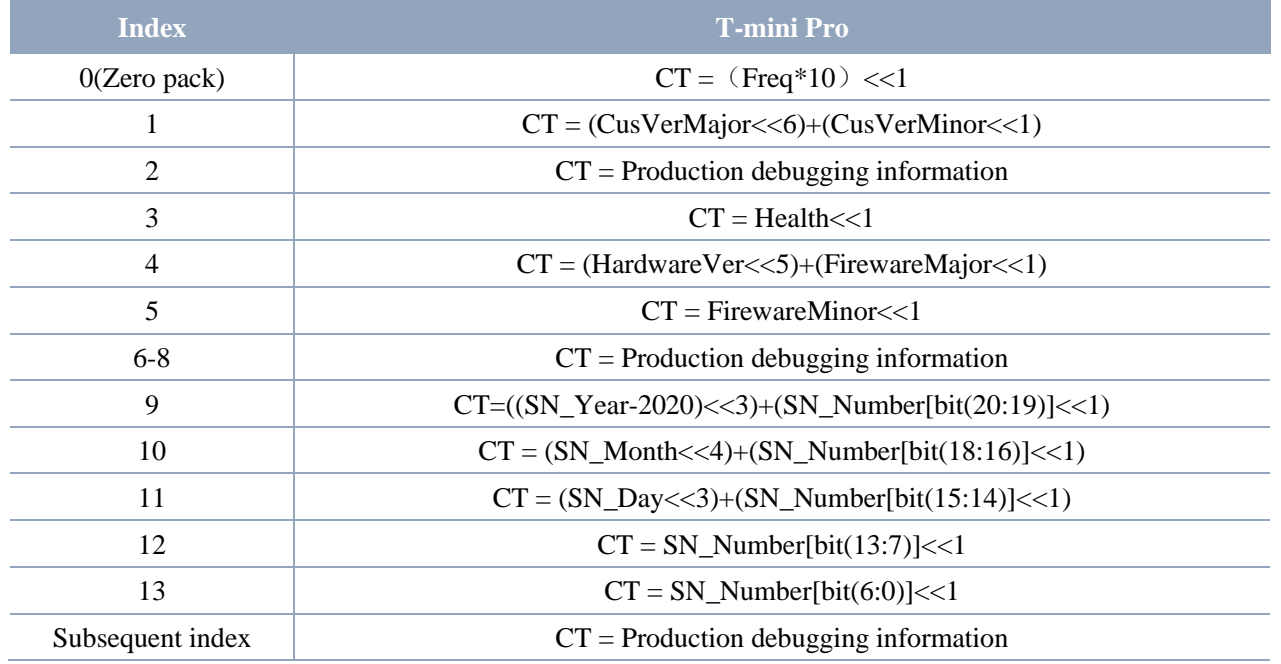

#### ➢ **CT information description**

Among them, the description and use of each carried information is as follows:

#### CHART 6 CT CARRY INFORMATION DESCRIPTION

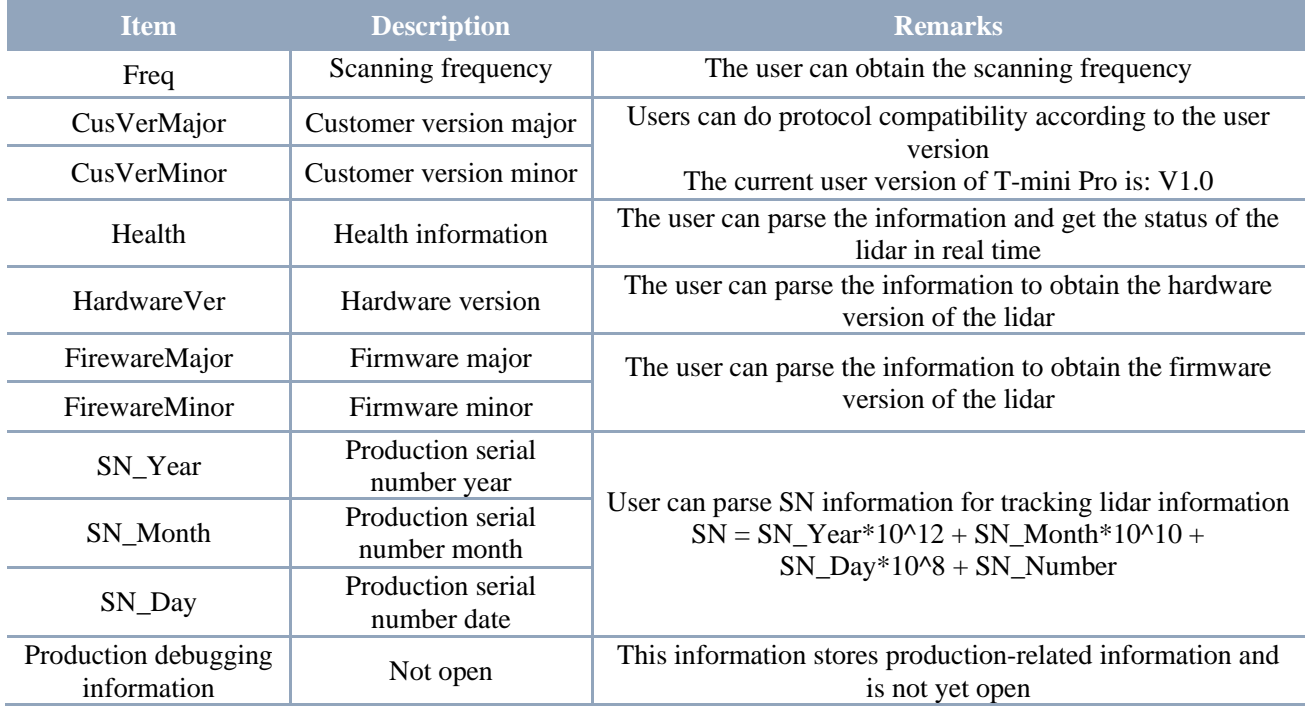

#### ➢ **Health analysis**

In order to facilitate real-time monitoring of lidar health information, T-mini Pro integrates health information. Health is integrated in the CT [bit (7:1)] of the data packet with index 4. Each bit of Health represents the health status of different modules, as follows:

## CHART 7 HEALTH INFORMATION DESCRIPTION

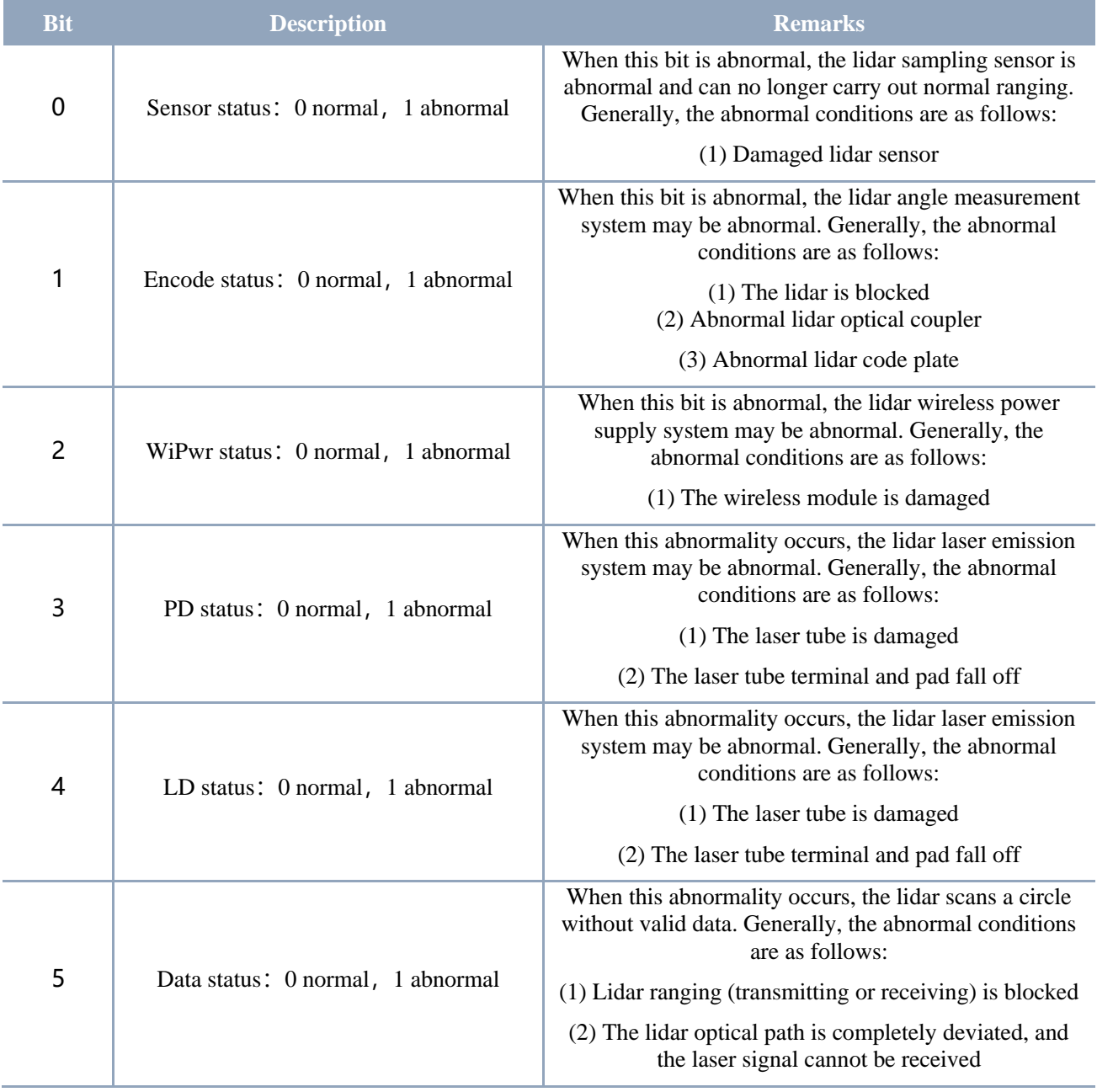

Note 1: When the Health bit is 1, the corresponding module is abnormal, and when it is 0, the corresponding module is normal.

Note 3: SensorHealth, EncodeHealth, DataHealth, these 3 test items are real-time test items.

#### ➢ **CT information verification**

Since the index of each packet is not given, users can only synchronize the index of the starting packet once. If the serial port of user loses packets, the unpacking of related information (Health and user version) may be incorrect. Therefore, T-mini Pro introduces a check byte for CRC8, as follows:

Note 2: Due to AD resources, PwrHealth, PDHealth, and LDHealth, these 3 items are only tested once after poweron, and the subsequent status will not be updated.

- 1) Using the CRC8 check method, starting from the zero packet, CRC8 is performed on each CT until the next zero packet is received.
- 2) The check result of CRC8 is stored at the beginning of each zero-bit packet, so the data structure of the zero-bit packet can be adjusted as follows:

#### CHART 8 DATA STRUCTURE DESCRIPTION OF THE START PACKET WITH CHECK RESULT

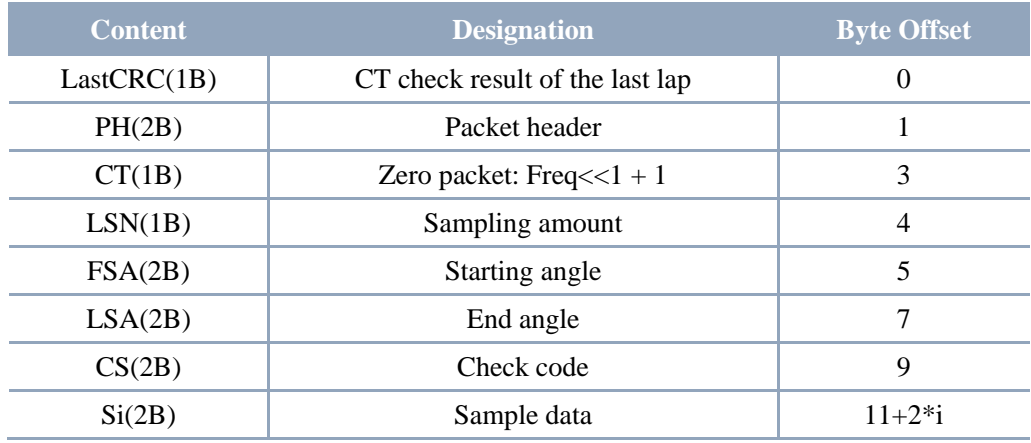

CRC verification code, please refer to:

```
1 u8 GetCrc8(u8 *ptr, u8 default_crc,u8 poly) {
2 u8 crc = default crc;
3 u8 i;
4 crc ^{\wedge} = *ptr;
5 for (i = 0; i < 8; i++) \frac{1}{9} \frac{1}{9} \frac{1}{10}6 if (crc & 0x01) {
7 crc = (\text{crc} \gg 1) ^ poly;
8 } 
9 else {
10 crc >>= 1;
11 }
12 }
13 return crc;
14 }
15 /**********************************************************
16 if(*PkgInIndex == 0){ //zero packet, index = 017 val_crc8 = 0; // Clear calibration result, set it to 0, start the next round of CT
calibration
18 }
19 val_crc8 = GetCrc8(&PtrPKG->CT,val_crc8,0x8C); // verification result is stored in val_crc8
20 ***********************************************************/
```
#### FIG 9 CT INFORMATION VERIFICATION REFERENCE CODE

According to this method, the check result is equal to the LastCRC in the initial data packet, it is considered that there is no packet loss phenomenon in the serial port data, and the relevant information is credible, otherwise it is not credible.

Note: The CRC check result is placed at the beginning of the next round of data, that is, before the start packet. Therefore, only the start packet has a CRC check, and the data packet does not carry it.

## <span id="page-11-0"></span>3.2 Stop Command [A5 65]

When the system is in the scan mode, T-mini Pro always sends point cloud data to the outside. If users need to turn off scanning at this time, you can send this command to stop the system from scanning. After the stop command is sent, the system will be in the standby state. At this time, the ranging unit of the device is in the low power mode, and the laser is off.

The command is unresponsive, so the system will not respond to any messages after receiving the command.

## <span id="page-11-1"></span>3.3 Device Information [A5 90]

When an external device sends a Get Device Information command to (A5 90), T-mini Pro will feedback the device's model, firmware version, and hardware version, and the device's factory serial number. The reply message is:

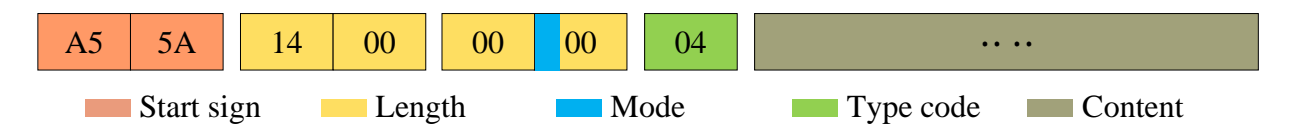

FIG 10 YDLIDAR T-MINI PRO DEVICE INFORMATION

According to the protocol resolution: response length =  $0x00000014$ , answer mode =  $0x0$ , type  $code = 0x04$ .

That is, the number of response content bytes is 20. The response is a single response and the type code is 04. This type of response content satisfies the following data structure:

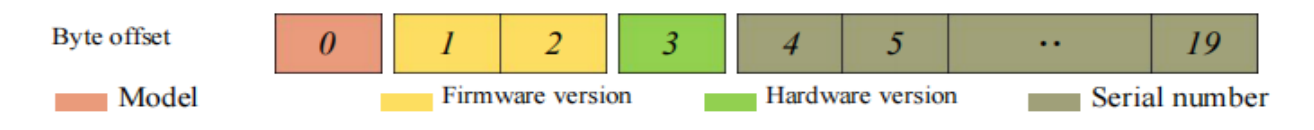

FIG 11 YDLIDAR T-MINI PRO DEVICE INFORMATION RESPONSE CONTENT DATA STRUCTURE

- ➢ **Model number**:One byte device model, such as the model code of T-mini Pro is 150;
- ➢ **Firmware Version**:2 bytes. The low byte is the major version number, and the high byte is the minor version number;
- ➢ **Hardware version**:1 byte for hardware version;
- ➢ **Serial number**:16 bytes, the only factory serial number.

## <span id="page-11-2"></span>3.4 Health Status [A5 92]

When an external device sends a health status command (A5 92) to T-mini Pro, T-mini Pro will give back the status code of the device. The reply message is:

#### **Copyright 2022 EAI All Rights Reserved 10 / 14**

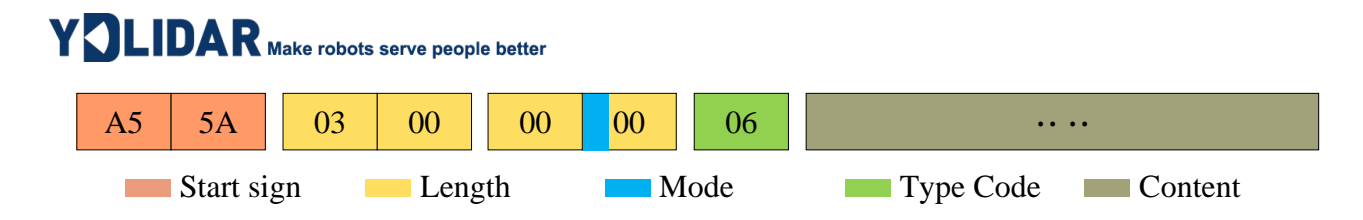

FIG 12 SCHEMATIC DIAGRAM OF YDLIDAR T-MINI PRO LIDAR EQUIPMENT HEALTH STATUS MESSAGE

According to the protocol resolution: response length =  $0x00000003$ , answer mode =  $0x0$ , type  $code = 0x06$ 

That is, the number of response content bytes is 3. This response is a single response and the type code is 06. The type of reply content satisfies the following data structure:

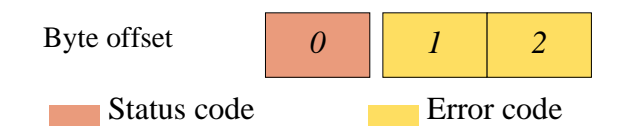

FIG 13 SCHEMATIC DIAGRAM OF DATA STRUCTURE OF HEALTH STATUS RESPONSE CONTENT OF YDLIDAR T-MINI PRO EQUIPMENT

➢ **Status code:** 1 byte, each bit of this byte corresponds to the health information of different modules, details as follows:

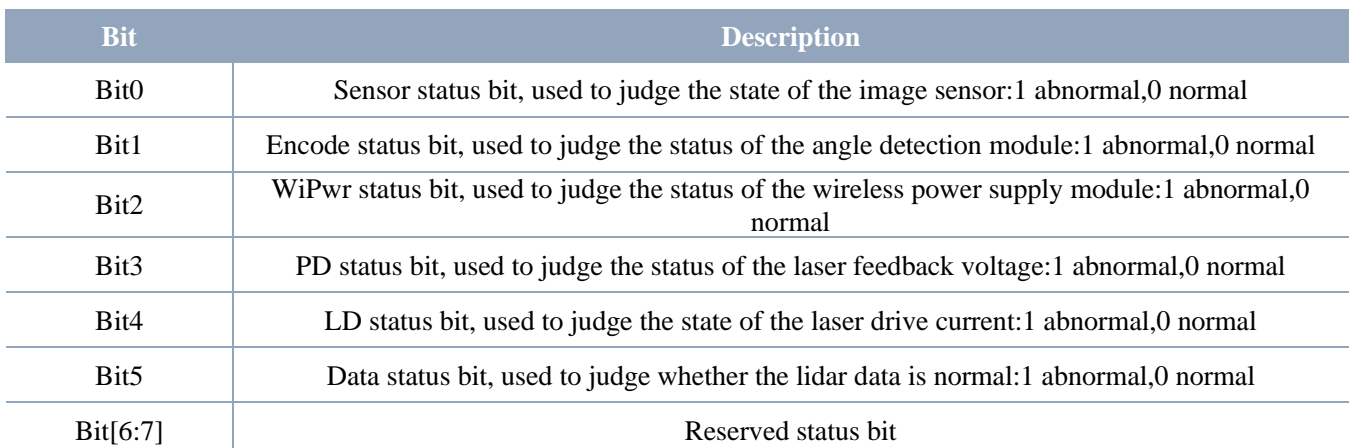

#### CHART 9 HEALTH STATUS CODE BIT DESCRIPTION

➢ **Error code:** 2 bytes, when there is a warning or error state, error code will output the abnormal information of the corresponding module.

Note1: When obtaining health information, users only need to pay attention to the status code, not the error code.

Note2: This information can be obtained once at the beginning of power-on, and the real-time health information of the lidar can be obtained by parsing and scanning data packets.

# <span id="page-12-0"></span>3.5 Scan Frequency Setting [A5 09/0A/0B/0C]

T-mini Pro provides multiple command interfaces for scanning frequency settings to increase or decrease the system scan frequency.

#### CHART 10 SCAN FREQUENCY SETTING COMMAND DESCRIPTION

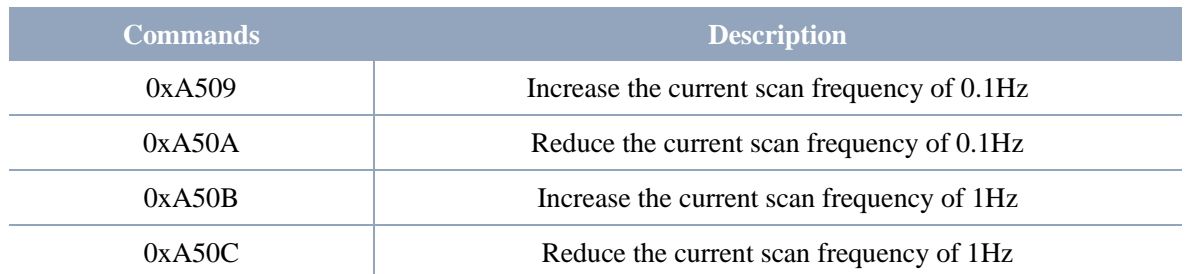

The above commands are the same type of commands and have the same message structure. The scan frequency setting command has the following message structure:

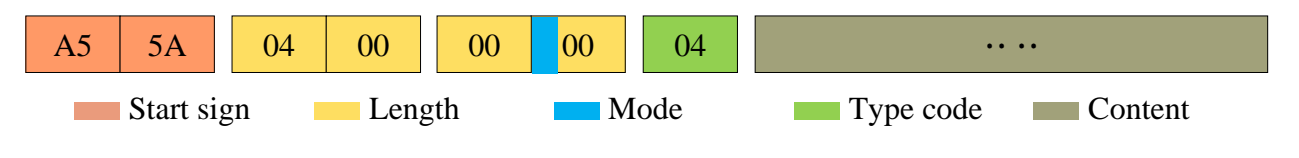

FIG 14 YDLIDAR T-MINI PRO SCAN FREQUENCY SETTING MESSAGE

According to the protocol resolution: response length =  $0x00000004$ , answer mode =  $0x0$ , type  $code = 0x04$ .

That is, the number of response content bytes is 4; this response is a single response, and the type code is 04. The response content represents the currently set scanning frequency (Unit: Hz), and its solution formula is:

$$
F = \frac{\text{AnswerData}}{100}
$$

Among them, AnswerData is converted to decimal data for response content (little-endian mode) in Hertz (Hz)

## <span id="page-13-0"></span>3.6 Scan Frequency Acquisition [A5 0D]

This command is used to get the scan frequency (note that it is not a real-time frequency). The message structure and response content are consistent with the scan frequency setting command. The users can refer to the scan frequency setting [A5 09/0A/0B/0C]. This section does not describe it.

## <span id="page-13-1"></span>3.7 Restart Command [A5 40]

When the external device sends the Get Restart command (A5 40) to T-mini Pro, T-mini Pro will enter a soft restart and the system restarts. There is no response to this command.

## <span id="page-13-2"></span>4 MOTOR SPEED CONTROL

The T-mini Pro integrates the system's speed control into the system's command interface, not the hardware interface. Users can change the speed of the motor by adjusting the scan frequency. See the section on Scan Frequency Setting [A5 09/0A/0B/0C] for details. This section does not elaborate.

# <span id="page-14-0"></span>5 ATTENTION

- 1) During command interaction with T-mini Pro, except for the stop scan command (A5 65), other commands cannot be interacted in scan mode, which may easily lead to message parsing errors.
- 2) T-mini Pro will not rotate when powered on, the user needs to send a command (A5 60) to enter the scan mode, and send A5 65 to stop the scan mode;
- 3) When T-mini Pro is blocked, the laser will be turned off, and the serial port will still output the distance measurement package (the distance in the distance measurement package is 0 at this time, that is, the invalid distance), and output Health information on the index corresponding to the CT (Encode error).
- 4) When T-mini Pro is blocked during scanning and can't find the distance at all, the health information of the point cloud data packet of the serial port will alarm for data abnormalities and other errors.

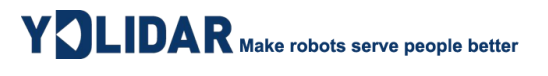

# <span id="page-15-0"></span>6 REVISION

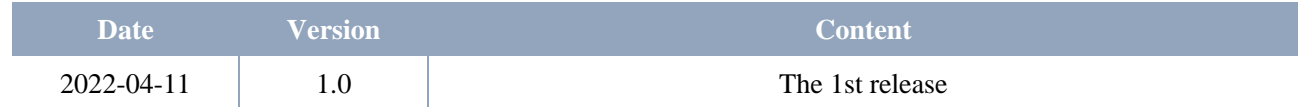